# 29/04/2014 Challenge SSTIC 2014

Jean Sigwald

# Table des matières

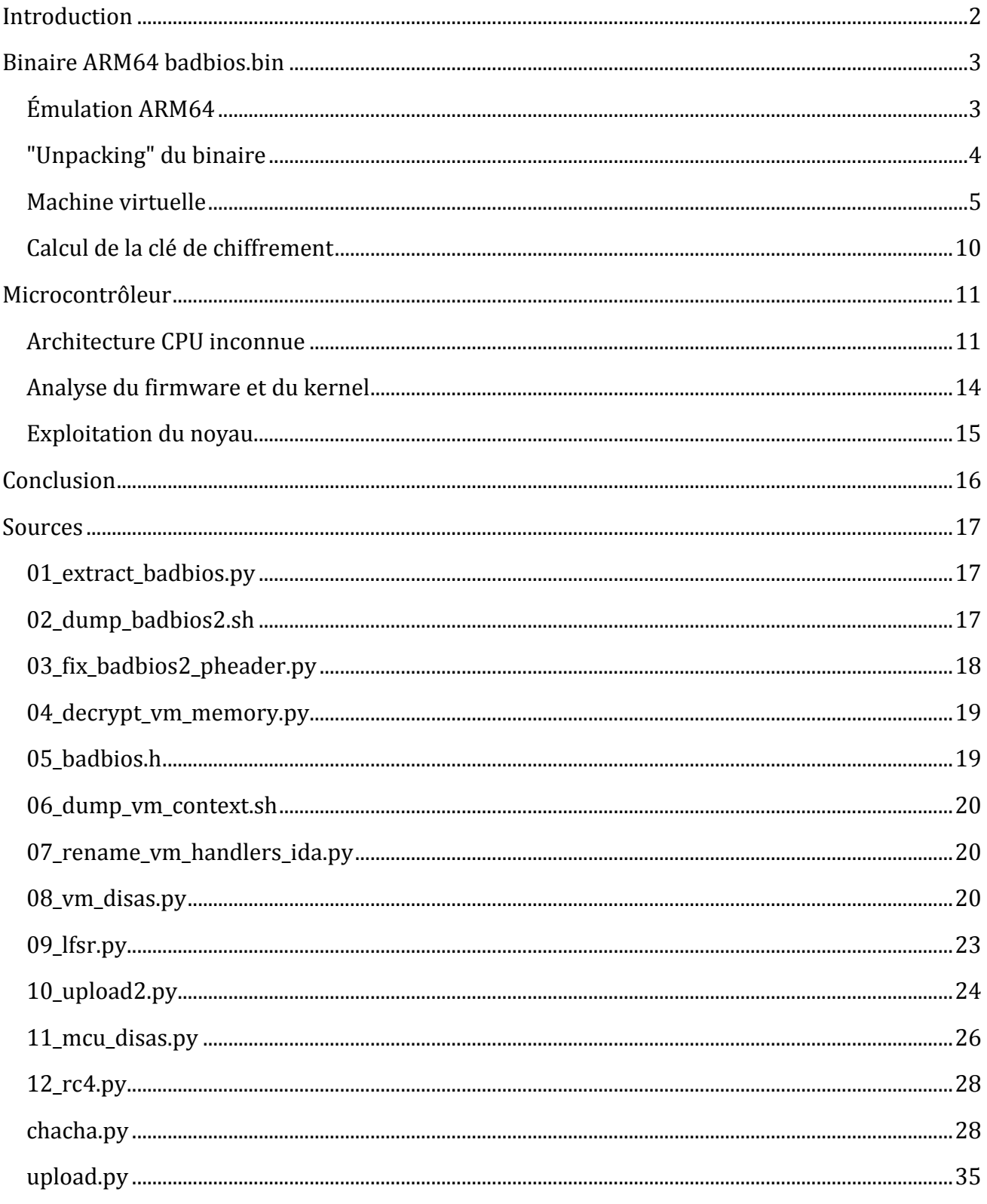

# <span id="page-2-0"></span>**Introduction**

Le challenge commence avec un fichier texte accompagné d'une trace de communication usbmon<sup>1</sup> au format "texte".

```
$ file usbtrace.xz
usbtrace.xz: XZ compressed data
$ xz -d usbtrace.xz
$ less usbtrace
Date: Thu, 17 Apr 2015 00:40:34 +0200
To: <challenge2014@sstic.org>
Subject: Trace USB
Bonjour,
voici une trace USB enregistrée en branchant mon nouveau téléphone Android sur 
mon ordinateur personnel air-gapped.
Je suspecte un malware de transiter sur mon téléphone. Pouvez-vous voir de quoi 
il en retourne ?
--
ffff8804ff109d80 1765779215 C Ii:2:005:1 0:8 8 = 00000000 00000000
ffff8804ff109d80 1765779244 S Ii:2:005:1 -115:8 8 <
ffff88043ac600c0 1765809097 S Bo:2:008:3 -115 24 = 4f50454e fd010000 00000000 
09000000 1f030000 b0afbab1
```
...

<u>.</u>

Il ne semble pas exister d'outil permettant de convertir une trace usbmon "texte" au format binaire supporté par Wireshark. On peut décoder simplement la trace en ne gardant que les données hexadécimales sur chaque ligne après le signe "=". Le script 01\_extract\_badbios.py stocke le résultat de cette opération dans le fichier usbtrace.bin.

```
$ strings usbtrace.bin
shell:id
uid=2000(shell) gid=2000(shell) 
groups=1003(graphics),1004(input),1007(log),1009(mount),1011(adb),1015(sdcard_rw
),1028(sdcard_r),3001(net_bt_admin),3002(net_bt),3003(inet),3006(net_bw_stats) 
context=u:r:shell:s0OKAY
shell:uname -a
Linux localhost 4.1.0-g4e972ee #1 SMP PREEMPT Mon Feb 24 21:16:40 PST 2015 
armv8l GNU/LinuxOKAY
/data/local/tmp/badbios.binOKAY
/data/local/tmp/badbios.bin,33261DATA
shell:chmod 777 /data/local/tmp/badbios.bin
```
<sup>1</sup><https://www.kernel.org/doc/Documentation/usb/usbmon.txt>

La trace correspond donc à l'exécution de différentes commandes shell sur un terminal Android via le protocole ADB (Android Debug Bridge). Un exécutable "badbios.bin" est également transféré. Le résultat de la commande *uname* nous indique qu'il s'agit d'un terminal (fictif?) ARMv8 (ARM 64 bits).

Le format des messages ADB est détaillé dans les sources d'Android<sup>23</sup>. Le script 01 extract badbios.py décapsule tous les messages de type WRTE, puis extrait les 2 réponses DATA correspondant à la récupération du fichier badbios.bin. On obtient un binaire ELF644.

```
$ file badbios.bin
badbios.bin: ELF 64-bit LSB executable, version 1 (SYSV), statically linked, 
stripped
```
# <span id="page-3-0"></span>**Binaire ARM64 badbios.bin**

# <span id="page-3-1"></span>**Émulation ARM64**

Pour étudier le binaire il est souhaitable de pouvoir le lancer et le déboguer. Dans un premier temps, j'ai suivi les instructions du wiki Debian<sup>5</sup> pour installer une version de Qemu qui permet de lancer le binaire :

```
$ ./badbios.bin
```
<u>.</u>

- :: Please enter the decryption key: AAAAAAAAAAAAAAAAAAAAA
- :: Trying to decrypt payload...
- Invalid padding.

La version actuelle de Qemu ne fait que de l'émulation user-land (traduction du code binaire et interception des syscalls) et ne supporte pas l'émulation d'un système ARM64 complet. Dans notre cas, cela nous empêche de pouvoir déboguer et tracer le programme avec gdb.

Cependant, il existe un émulateur de système complet : "ARMv8 Foundation Platform", disponible en s'inscrivant gratuitement sur le site d'ARM6. La documentation sur le wiki d'Ubuntu<sup>7</sup> permet d'installer rapidement un système Linux ARM64 complet avec cet émulateur.

Le programme badbios.bin demande une clé de chiffrement de 64 bits sous forme de 16 caractères hexadécimaux (en majuscules) et tente de déchiffrer un "payload". Il va donc falloir

<sup>2</sup><https://android.googlesource.com/platform/system/core/+/master/adb/protocol.txt>

<sup>3</sup><https://android.googlesource.com/platform/system/core/+/master/adb/SYNC.TXT>

<sup>4</sup><http://downloads.openwatcom.org/ftp/devel/docs/elf-64-gen.pdf>

<sup>5</sup><https://wiki.debian.org/Arm64Qemu>

<sup>6</sup><http://www.arm.com/products/tools/models/fast-models/foundation-model.php>

<sup>7</sup><https://wiki.ubuntu.com/ARM64/FoundationModel>

reverser le binaire pour trouver la bonne clé : j'ai utilisé IDA 6.5, gdb sous Ubuntu ARM64, et la documentation de référence ARMv88.

# <span id="page-4-0"></span>**"Unpacking" du binaire**

Bien qu'il ne permette pas de déboguer, Qemu possède l'option -strace qui permet d'afficher tous les appels système effectués :

```
$ qemu-arm64-static -strace badbios.bin
mmap(0x0000000000400000,12288,PROT_READ|PROT_WRITE,MAP_PRIVATE|MAP_ANONYMOUS|MAP
_FIXED,0,0) = 0x0000000000400000
mprotect(0x0000000000400000,12288,PROT_EXEC|PROT_READ) = 0
mmap(0x0000000000500000,69632,PROT_READ|PROT_WRITE,MAP_PRIVATE|MAP_ANONYMOUS|MAP
_FIXED,0,0) = 0x0000000000500000
mprotect(0x0000000000500000,69632,PROT_READ|PROT_WRITE) = 0
mmap(NULL,4096,PROT" READ|PROT" WRITE, MAP" PRIVATE|MAP" ANONYMOUS,0,0) =0x0000004000801000
mmap(NULL,65536,PROT_READ|PROT_WRITE,MAP_PRIVATE|MAP_ANONYMOUS,0,0) = 
0x0000004000802000
mmap(NULL,4096,PROT" READ|PROT" WRITE, MAP" PRIVATE|MAP" ANONYMOUS,0,0) =0x0000004000812000
mmap(NULL,4096,PROT_READ|PROT_WRITE,MAP_PRIVATE|MAP_ANONYMOUS,0,0) =
0x0000004000813000
write(1,0x813000,36):: Please enter the decryption key: = 36
munmap(0x0000004000813000,36) = 0
mmap(NULL,4096, PROT" READ|PROT" WRITE, MAP" PRIVATE|MAP" ANONYMOUS,0,0) =0x0000004000814000
read(0,0x814000,16)AAAA
munmap(0x0000004000814000,16) = 0
mmap(NULL,4096,PROT" READ|PROT" WRITE, MAP" PRIVATE|MAP" ANONYMOUS,0,0) =0x0000004000815000
write(2,0x815000,21) Wrong key format.
```

```
munmap(0x0000004000815000,21) = 0
exit group(0)
```
<u>.</u>

En cherchant les instructions *SVC 0* (Supervisor Call) dans le binaire, on peut identifier l'endroit où sont effectués les différents syscalls : le numéro du syscall est passé dans le registre X8. Le binaire badbios.bin ne contient que des appels aux syscalls mmap (0xDE), mprotect (0xE2) et exit (0x5E). Le code qui nous intéresse, l'affichage des messages et la lecture de la clé, n'est pas directement identifiable.

La trace nous permet de voir que le programme commence par mapper 2 zones mémoires :

- 0x400000 : taille 0x3000, protection PROT\_EXEC|PROT\_READ
- 0x500000 : taille 0x11000, protection PROT\_READ|PROT\_WRITE

En fait, badbios.bin charge les 2 segments d'un second binaire ELF embarqué dans son segment de données puis continue l'exécution à l'adresse 0x400514.

<sup>8</sup><http://infocenter.arm.com/help/index.jsp?topic=/com.arm.doc.ddi0487a.b/index.html>

Le segment de code chargé en 0x400000 est décompressé par la fonction sub\_10304. Cette fonction n'a pas été étudiée. Le script 02\_dump\_badbios2.sh utilise gdb pour dumper les 2 segments en mémoire avant le saut vers l'adresse 0x400514 (l'entry point du binaire décompressé).

On obtient un binaire ELF avec tous les champs du Program Header à 0. Le script 03 fix badbios2 pheader.py remplit les champs du Program Header de manière à pouvoir lancer le binaire, le charger dans IDA et gdb :

```
$ ./03_fix_badbios2_pheader.py
$ readelf -l badbios2.bin
Elf file type is EXEC (Executable file)
Entry point 0x400514
There are 2 program headers, starting at offset 64
Program Headers:
 Type Offset VirtAddr PhysAddr
              FileSiz MemSiz Flags Align
  LOAD 0x0000000000000000 0x0000000000400000 0x0000000000000000
               0x0000000000003000 0x0000000000003000 R E 10000
  LOAD 0x0000000000003000 0x0000000000500000 0x0000000000000000
               0x0000000000011000 0x0000000000011000 RW 10000
```
# <span id="page-5-0"></span>**Machine virtuelle**

Les seules chaînes de caractères présentes dans le binaire badbios2.bin sont :

```
No error.
Bad instruction pointer.
Invalid instruction.
Memory fault.
Internal error.
Invalid argument.
Out of memory.
```
Ce qui laisse penser qu'il s'agit d'une machine virtuelle. Les messages affichés par le programme (par exemple "Please enter the decryption key") ne sont pas présents en clair dans le binaire.

En étudiant les fonctions sub\_0400408 et sub\_004000E8, on identifie la chaîne de caractères "expand 16-byte k". En cherchant sur Google on tombe sur l'algorithme de chiffrement par flot salsa20<sup>9</sup> de D. J. Bernstein. Cependant, on voit que la fonction sub 004000E8 fait 8 tours de "xors", et que les opérations ne correspondent pas à celles de salsa20. Il s'agit en fait de l'algorithme ChaCha10, une variante de salsa20.

En posant un breakpoint sur la fonction sub\_004000E8, on observe que le programme déchiffre les données situées à l'adresse 0x500000 par blocs de 64 octets. Il s'agit en fait de la

<u>.</u>

```
10http://cr.yp.to/chacha.html
```
<sup>9</sup><http://cr.yp.to/snuffle.html>

"RAM" de la machine virtuelle qui est déchiffrée à la volée par la "MMU" qui gère des "pages" de 64 octets (sub\_0004020C4).

La clé utilisée est en clair à l'adresse 0x510000 :

LOAD:0510000 key chacha DCB 0xB, 0xAD, 0xB1, 5, 0xB, 0xAD, 0xB1, 5, 0xB, 0xAD LOAD:0510000 DCB 0xB1, 5, 0xB, 0xAD, 0xB1, 5

Le script 04\_decrypt\_vm\_memory.py utilise une implémentation Python de l'algorithme ChaCha<sup>11</sup> pour déchiffrer la mémoire RAM de la VM. On y retrouve bien les chaînes de caractères affichées par le programme.

Il faut à présent identifier les différentes instructions de la machine virtuelle et écrire un désassembleur pour comprendre comment est utilisée la clé saisie.

La structure représentant l'état de la machine virtuelle est la suivante  $(05$  badbios.h) :

```
typedef struct
{
     uint32_t flags;
    uint32 t error code;
     uint64_t field_unk;
     chacha_state chacha_ctx;//+0x10
     //+0x50
     uint8_t* mmaped_encrypted_ram;//sizeof=0x10000
     //+0x58
     page_table_entry page_table[0x20];//0x20*0x18=0x300
     //+0x358
     uint8_t* decrypted_ram_view;//size=0x1000 => 0x0000007fb7fed000
     //+0x360
     void* instruction_handlers[0x1F];//31 instructions
     //+0x458
```

```
} badbios_context;
```
<u>.</u>

Le tableau à l'offset +0x360 contient les adresses des gestionnaires pour les 31 instructions. Cette table est construite de manière obfusquée par la fonction sub\_401A08. Le script 06 dump vm context.sh sauvegarde la structure badbios context après son initialisation, ce qui permet d'identifier les gestionnaires des différentes instructions dans IDA (script 07 rename ym handlers ida.py).

<sup>11</sup><http://www.seanet.com/~bugbee/crypto/chacha/chacha.py>

Les principales fonctions du binaire badbios2.bin sont les suivantes :

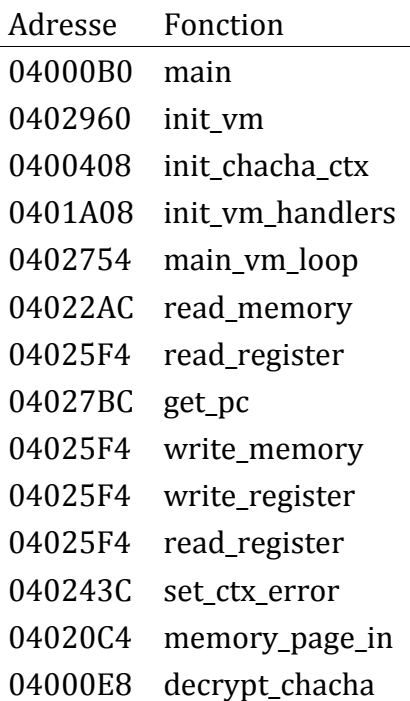

La fonction main\_vm\_loop contient la boucle principale de décodage et d'exécution des instructions de la machine virtuelle. Les instructions sont codées sur 2 ou 4 octets selon la valeur de l'opcode (premier octet).

Les registres de 32 bits sont mappés en mémoire à l'adresse 0x0. Le compteur d'instruction (r15) est situé à l'adresse 15\*4=60 (0x3C).

Un désassembleur minimal est implémenté dans le script 08 vm disas.py.

Le pseudo code du programme exécuté par la machine virtuelle est le suivant :

```
syscall(write, stdout, ":: Please enter the decryption key: ")
if(syscall(read, stdin, &buf_0x03fc) != 0x10)
     return syscall(write, stdout, "Wrong key format.")
convert hex string to binary
syscall(write, stdout, ":: Trying to decrypt payload...")
decrypt payload
check padding
if padding_ok
    fd = open(payload.bin)
   write(fd, decrypted payload)
else 
 syscall(write, stdout, "bad padding")
```
Le code à partir l'adresse 0x0194 correspond au déchiffrement d'un payload de 0x2000 octets situé à l'adresse 0x8000 dans la mémoire de la VM.

```
$ ./08_vm_disas.py
```
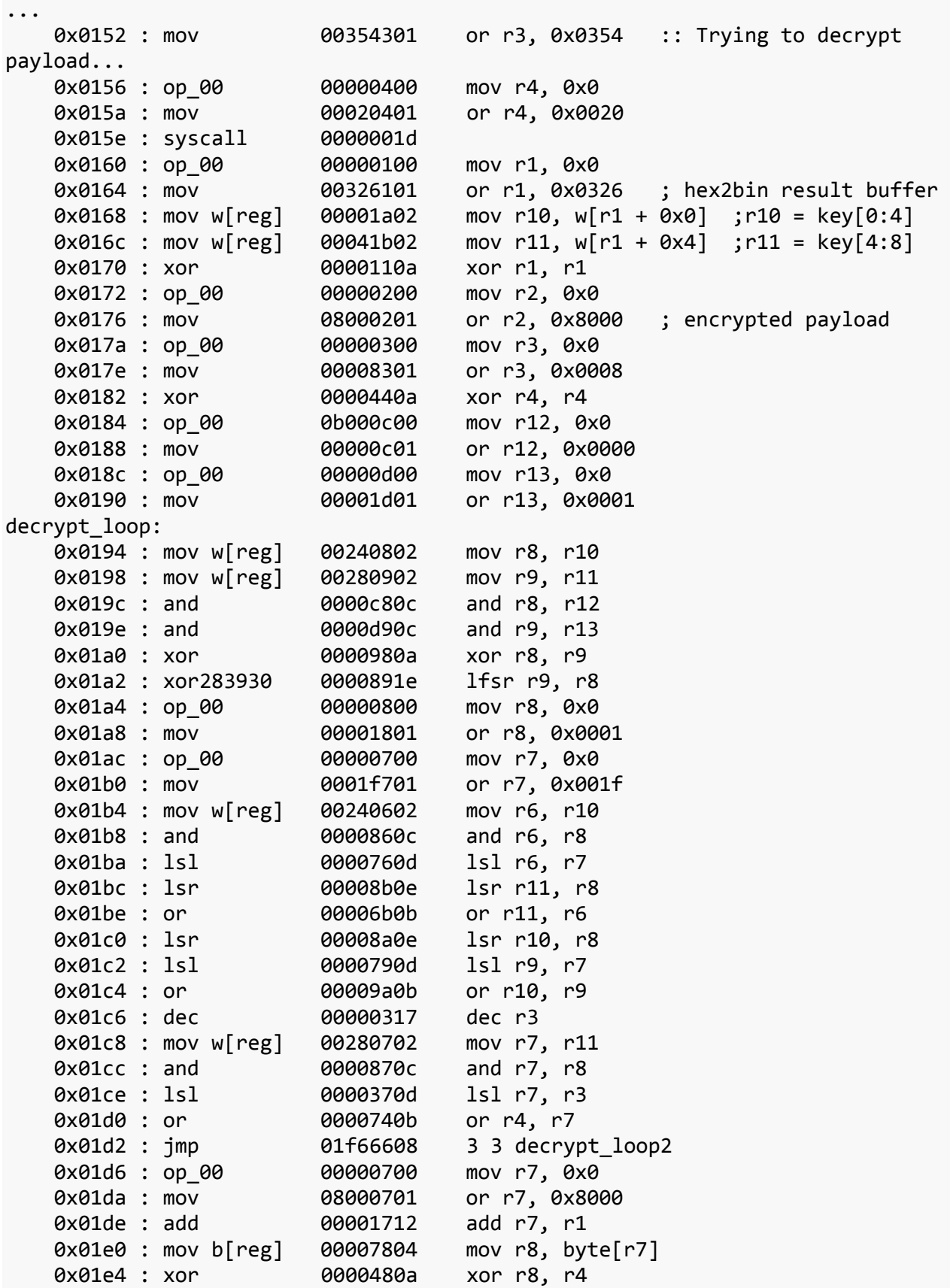

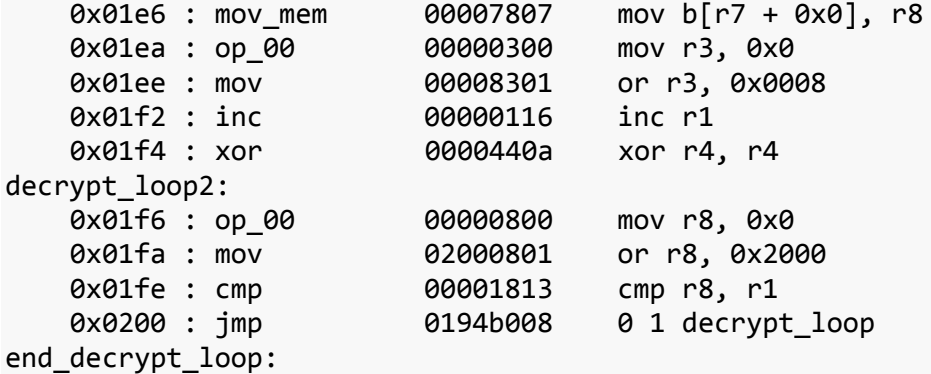

La clé entrée par l'utilisateur est en fait utilisée pour initialiser l'état d'un registre à décalage (LFSR12) de 64 bits, stocké dans les registres r10 et r11. L'opcode 0x1E calcule le bit de sortie du registre en xorant les bits 60, 61 et 63 (+ le bit 0 qui est récupéré par l'instruction *and r9, r13*).

```
LOAD:040077C instr_1e_xor_bits
...
LOAD:04007B0 BL read_register
LOAD:04007B4 EOR W0, W0, W0,LSR#1
LOAD:04007B8 EOR W1, W0, W0,LSR#2
LOAD:04007BC AND W2, W1, #0x11111111
LOAD:04007C0 MOV W0, #0x11111111
LOAD:04007C4 MADD W2, W2, W0, WZR ;w2 = w2 + w0*0 (nop)
LOAD:04007C8 UBFM X1, X19, #8, #11
LOAD:04007CC ORR X0, X20, X20
LOAD:04007D0
LOAD:04007D0 loc_4007D0 bloc and the set of the set of the set of the set of the set of the set of the set of t
LOAD:04007D0 ; init_vm_state+3F0
LOAD:04007D0 CSEL X2, X2, X30, AL ;conditional select ALways => x2=x2
(nop)
LOAD:04007D4 LDP X19, X20, [SP,#-0x10+arg_20]
LOAD:04007D8 NOP
LOAD:04007DC LDP X29, X30, [SP-0x10+arg_10],#0x20
LOAD:04007E0 UBFM X2, X2, #28, #28
LOAD:04007E4 ADD X4, X4, #0
LOAD:04007E8 B write register
```
Les bits de sortie de ce registre à décalage sont xorés avec le payload chiffré.

<u>.</u>

<sup>12</sup>[http://en.wikipedia.org/wiki/Linear\\_feedback\\_shift\\_register](http://en.wikipedia.org/wiki/Linear_feedback_shift_register)

# <span id="page-10-0"></span>**Calcul de la clé de chiffrement**

Pour que le payload déchiffré soit considéré correct il faut que les 8 derniers octets soit nuls. Il faut donc que l'état du LFSR à cet endroit soit égal aux 8 derniers octets chiffrés. Comme la fonction de transition du LFSR est connue, il suffit de l'inverser et de "remonter" à l'état initial (qui correspond à la clé entrée) en partant de l'état final souhaité.

```
def bit(r, b): return (r >> b) & 1
def push_bit_right(r, b):
    return (r \gg 1) | (b \ll 63)def push_bit_left(r, b):
     return ((r << 1) | b) & 0xffffffffffffffff
#lfsr taps
#0xb000000000000001 => #0b10110000000000000000000000000000
def step(state):
    r9 = bit(state, 63) \land bit(state, 61) \land bit(state, 60) \land bit(state, 0)
     return push_bit_right(state, r9)
#inverse lfsr
def rstep(state):
    r9 = bit(state, 62) \land bit(state, 60) \land bit(state, 59) \land bit(state, 63)
     return push_bit_left(state, r9)
#...
payload = open("decrypted vm memory.bin", "rb").read()[0x8000:0x8000+0x2000]
target_output = payload[-8:]state = binary reverse64(struct.unpack(">Q", target output)[0])
print "Target end state: 0x%x" % state
for i in xrange((0x2000-8) * 8 + 1):
     state = rstep(state)
print "Initial LFSR state = 0x%x " % state
print "Key => %s" % struct.pack("<Q", state).encode("hex").upper()
```
Le script 09 lfsr.py retrouve la clé et déchiffre le payload.

```
$ ./09_lfsr.py
Target end state: 0x40caf153c32a6d56
Initial LFSR state = 0x5b1ad0b11adde15
Key => 15DEAD110BADB105
Writing decrypted payload to payload.zip
$ file payload.zip
payload.zip: Zip archive data, at least v2.0 to extract
```
La clé "15DEAD110BADB105" permet de déchiffrer correctement le payload, qui est en fait une archive zip contenant la seconde partie du challenge.

# <span id="page-11-0"></span>**Microcontrôleur**

# <span id="page-11-1"></span>**Architecture CPU inconnue**

L'archive zip contient 2 fichiers :

```
$ unzip payload.zip
Archive: payload.zip
   inflating: mcu/upload.py
   inflating: mcu/fw.hex
```
Le script [upload.py](#page-35-0) (Python 3 !) envoie le fichier fw.hex au serveur 178.33.105.197:10101 qui l'exécute.

```
$ ./upload.py
---------------------------------------------
----- Microcontroller firmware uploader -----
---------------------------------------------
:: Serial port connected.
:: Uploading firmware...
done.
```
System reset. Firmware v1.33.7 starting. Execution completed in 8339 CPU cycles. Halting.

Un commentaire dans le script nous explique cette partie du challenge :

```
#
# Microcontroller architecture appears to be undocumented.
# No disassembler is available.
#
# The datasheet only gives us the following information:
#
# == MEMORY MAP ==
#
# [0000-07FF] - Firmware \
# [0800-0FFF] - Unmapped | User
# [1000-F7FF] - RAM /
# [F000-FBFF] - Secret memory area \
# [FC00-FCFF] - HW Registers | Privileged
# [FD00-FFFF] - ROM (kernel) /
#
```
Il va donc falloir déterminer l'architecture du microcontrôleur émulé par le serveur, et trouver un moyen de lire la zone "Secret memory area".

Le firmware fw.hex envoyé au serveur est au format texte Intel HEX13. La bibliothèque Python IntelHex peut être utilisée pour décoder le fichier.

<u>.</u>

<sup>13</sup>[http://en.wikipedia.org/wiki/Intel\\_HEX](http://en.wikipedia.org/wiki/Intel_HEX)

\$ sudo easy\_install intelhex \$ hex2bin.py mcu/fw.hex fw.bin \$ strings fw.bin eVUS R%s& 0b233 YeahRiscIsGood! Firmware v1.33.7 starting. Halting.

On remarque que les chaînes "System reset." et "Execution completed in 8339 CPU cycles." ne sont pas présentes dans le firmware. L'analyse commence en observant le firmware sous forme binaire.

\$ xxd fw.bin 0000000: 2100 111b 2001 108c c0d2 2010 1000 2101 !... ..... ...!. ... 0000170: 1830 6882 f803 5444 a7de d00f 5965 6168 .0h...TD....Yeah 0000180: 5269 7363 4973 476f 6f64 2100 4669 726d RiscIsGood!.Firm 0000190: 7761 7265 2076 312e 3333 2e37 2073 7461 ware v1.33.7 sta 00001a0: 7274 696e 672e 0a00 4861 6c74 696e 672e rting...Halting. 00001b0: 0a00 942b 506f ae0c bb1f 39b4 d8ca 05fd ...+Po....9..... 00001c0: 8a0f 5ae8 b5d4 0d6c e86a a6ac c492 f8f1 ..Z....l.j...... 00001d0: 72a7 7ce6 d5a5 6809 21d4 4100 r.

On voit que la chaîne "Firmware v1.33.7 starting." est située à l'offset 0x18C et fait 0x1B octets. Les 8 premiers octets du binaire contiennent ces 2 valeurs :

0000000: 2100 111b 2001 108c c0d2 2010 1000 2101 !... ..... ...!.  $\wedge$   $\wedge$   $\wedge$   $\wedge$   $\wedge$   $\wedge$   $\wedge$   $\wedge$   $\wedge$   $\wedge$ 0x001B 0x018C

On peut donc essayer de modifier ces valeurs et de soumettre le firmware modifié au serveur pour tenter d'afficher la zone mémoire secrète ou le kernel. Le script 10\_upload2.py permet d'envoyer un fichier binaire au serveur.

```
$ diff <(xxd fw.bin) <(xxd fw_print_secret.bin)
1c1
< 0000000: 2100 111b 2001 108c c0d2 2010 1000 2101 !... ..... ...!.
---
> 0000000: 210c 1100 20f0 1000 c0d2 2010 1000 2101 \{ \ldots, \ldots, \ldots \}$ ./10_upload2.py fw_print_secret.bin
:: Serial port connected.
:: Uploading firmware...
done.
00000000 | 53 79 73 74 65 6D 20 72 65 73 65 74 2E 0A 5B 45 | System reset..[E
00000010 | 52 52 4F 52 5D 20 50 72 69 6E 74 69 6E 67 20 61 | RROR] Printing a
00000020 | 74 20 75 6E 61 6C 6C 6F 77 65 64 20 61 64 64 72 | t unallowed addr
00000030 | 65 73 73 2E 20 43 50 55 20 68 61 6C 74 65 64 2E | ess. CPU halted.
00000040 | 0A
```
Il n'est pas possible de récupérer directement la zone mémoire secrète de cette façon, par contre il est possible d'afficher la zone correspondant au kernel ([FD00-FFFF]).

 $$$  diff  $\langle$ (xxd fw.bin)  $\langle$ (xxd fw print kernel.bin) 1c1  $\langle 0.0000000: 2100 111b 2001 108c 1002 2010 1000 2101 1... ......$ ---  $> 0000000: 2103 1100 20f d 1000 20d2 2010 1000 2101 1...$ \$ ./10\_upload2.py fw\_print\_kernel.bin :: Serial port connected. :: Uploading firmware... done. 00000000 | 53 79 73 74 65 6D 20 72 65 73 65 74 2E 0A 50 00 | System reset..P. 00000010 | A0 6C 21 00 11 03 72 10 A8 12 22 00 12 02 81 02 | .l!...r..."..... 00000020 | 71 12 20 F0 10 00 60 01 C0 94 D0 00 21 00 11 2B | q. ...`.....!..+ 00000030 | 20 FE 10 5A C0 BE 30 00 21 FC 11 10 22 00 12 01 | ..Z..0.!..."... 00000040 | F2 10 B3 F2 20 FC 10 22 C0 74 55 00 20 FC 10 20 | .... ..".tU. .. 00000050 | C0 6C 51 55 C0 9E D8 00 20 FC 10 20 C0 60 26 FC | .lQU.... .. .`&. 00000060 | 16 12 21 00 11 01 34 44 E5 61 E2 64 E3 64 73 32 | ..!...4D.a.d.ds2 00000070 | A7 F6 23 01 13 00 82 23 41 25 C0 56 D8 00 21 00 | ..#....#A%.V..!. 00000080 | 11 0E 20 FE 10 86 C0 6C 24 00 14 02 21 FD 11 28 | .. ....l\$...!..( 00000090 | 20 F0 10 00 C0 3C 60 04 21 FD 11 36 C0 34 60 04 | ....<`.!..6.4`. 000000A0 | 21 FD 11 4A C0 2C 20 FC 10 20 31 11 22 00 12 36 | !..J., .. 1."..6 000000B0 | C0 32 20 FC 10 3A 21 EF 11 FE C0 16 D8 00 21 00 | .2 ..:!.......! 000000C0 | 11 01 22 01 12 00 E3 01 71 11 E4 01 84 42 40 34 | ..".....q....B@4 000000D0 | D0 0F 22 00 12 01 23 01 13 00 F1 02 72 22 91 13 | .."...#.....r".. 000000E0 | F1 02 D0 0F 23 00 13 01 52 22 A0 06 72 23 F1 02 | ....#...R"..r#..<br>000000F0 | B3 F2 D0 0F 5E 00 2D FC 1D 00 2C F0 1C 00 38 88 | ....^.-...,...8. 000000F0 | B3 F2 D0 0F 5E 00 2D FC 1D 00 2C F0 1C 00 38 88 00000100 | 59 88 2A 00 1A 01 3B BB 51 11 A0 1A 69 E8 79 9C | Y.\*...;.Q...i.y. 00000110 | A8 08 69 E8 79 9D AC 02 B0 0E 39 99 E9 E8 F9 DB | ..i.y.....9..... 00000120 | 68 8A 71 1A B3 E2 D0 0F 21 00 11 33 20 FE 10 26 | h.q.....!..3 ..& 00000130 | C3 C2 B3 02 5B 45 52 52 4F 52 5D 20 50 72 69 6E | ....[ERROR] Prin 00000140 | 74 69 6E 67 20 61 74 20 75 6E 61 6C 6C 6F 77 65 | ting at unallowe 00000150 | 64 20 61 64 64 72 65 73 73 2E 20 43 50 55 20 68 | d address. CPU h 00000160 | 61 6C 74 65 64 2E 0A 00 5B 45 52 52 4F 52 5D 20 | alted...[ERROR] 00000170 | 55 6E 64 65 66 69 6E 65 64 20 73 79 73 74 65 6D | Undefined system 00000180 | 20 63 61 6C 6C 2E 20 43 50 55 20 68 61 6C 74 65 | call. CPU halte 00000190 | 64 2E 0A 00 53 79 73 74 65 6D 20 72 65 73 65 74 | d...System reset 000001A0 | 2E 0A 00 00 00 00 00 00 00 00 00 00 00 00 00 00 | ................

Il va donc falloir écrire un désassembleur et trouver une vulnérabilité dans le noyau pour pouvoir afficher la zone secrète.

En modifiant le firmware pour essayer de faire planter le programme, le serveur nous renvoie l'état du CPU lors du crash, ce qui va nous permettre de déterminer empiriquement le sens des différentes instructions.

```
$ ./10_upload2.py "21AB 0000"
:: Serial port connected.
:: Uploading firmware...
done.
System reset.
-- Exception occurred at 0002: Invalid instruction.
   r0:0000 r1:AB00 r2:0000 r3:0000
   r4:0000 r5:0000 r6:0000 r7:0000
   r8:0000 r9:0000 r10:0000 r11:0000
```
 r12:0000 r13:EFFE r14:0000 r15:0000 pc:0002 fault\_addr:0000 [S:1 Z:0] Mode:user CLOSING: Invalid instruction.

Le script 11\_mcu\_disas.py implémente un désassembleur (incomplet) qui permet d'étudier le code du firmware et du kernel.

#### <span id="page-14-0"></span>**Analyse du firmware et du kernel**

Le pseudo code du firmware est le suivant :

```
syscall print "Firmware v1.33.7 starting."
init_rc4(0x1000, 0x17c, 0xf) //0x17c => "YeahRiscIsGood!"
decrypt_rc4(0x1000, 0x1B2, 0x29) //=>decrypt "Execution completed in $$$$$ CPU 
cycles."
syscall_get_cpu_cycles(0x1100)
str_replace(...) //replace $$$$$ by cpu_cycles value at 0x1100
syscall_print "Execution completed in ..."
syscall_print "Halting"
syscall_halt
```
La chaîne "Execution completed in \$\$\$\$\$ CPU cycles." est déchiffrée avec l'algorithme RC4 en utilisant la chaîne "YeahRiscIsGood!" comme clé.

 $$. /12$  rc4.pv Execution completed in \$\$\$\$\$ CPU cycles.

Le début du code du kernel gère les syscalls :

```
$ ./11_mcu_disas.py kernel
0000 50 00 and r0, r0, r0 ;
0002 a0 6c jz r0 0x70 ; 
0004 21 00 movhi r1, 0x0 ;<br>0006 11 03 movlo r1, 0x3 ; r1 = 0x3
0006 11 03 movlo r1, 0x3
0008 72 10 sub r2, r1, r0
000a a8 12 jz r8 0x1e ;<br>000c   22 00   movhi r2, 0x0   ;
000c 22 00   movhi r2, 0x0       ;<br>000e     12 02     movlo r2, 0x2       : r2 = 0x2
000e 12 02 movlo r2, 0x2
0010 81 02 mul r1, r0, r2 ;
0012 71 12 sub r1, r1, r2 ; 
0014 20 f0 movhi r0, 0xf0 ; 
0016 10 00 movlo r0, 0x0 ; r0 = 0xf000
0018 60 01 add r0, r0, r1 ; 
001a c0 94 call 0xb0
001c d0 00 jmp r0
001e 21 00 movhi r1, 0x0 ;<br>0020 11 2b movlo r1, 0x2b ; r1 = 0x2b
0020 11 2b movlo r1, 0x2b ; r1 = 0x2b
0022 20 fe movhi r0, 0xfe ; 
0024 10 5a movlo r0, 0x5a ; r0 = 0xfe5a<br>0026 c0 be call 0xe6 : kernel prin
0026 c0 be call 0xe6 ; kernel_print => [ERROR] Undefined system
call. CPU halted.
...
```
Le noyau supporte 4 syscalls :

- syscall 0 : halt
- syscall 1 : print
- syscall  $2:?$
- syscall 3 : get cpu cycles

Les adresses des gestionnaires de syscalls sont stockées à l'adresse 0xF000 dans la zone secrète.

Comme vu précédemment, le syscall "print" ne permet pas de lire dans la zone secrète. On suppose que le syscall "get cpu cycles" ne vérifie pas l'adresse de destination qui lui est passée, ce qui permettrait d'écrire une valeur n'importe où en mémoire. On teste cette hypothèse avec le programme suivant :

```
20F0 movhi r0, 0xF0
1000 movlo r0, 0x00
C803 syscall 3
C801 syscall_1
$ ./10_upload2.py "20F0 1000 C803 C801"
:: Serial port connected.
:: Uploading firmware...
done.
System reset.
-- Exception occurred at 07C0: Invalid instruction.
   r0:07C0 r1:0000 r2:0100 r3:00C0
   r4:0700 r5:0000 r6:0000 r7:0000
   r8:0000 r9:0000 r10:0000 r11:0000
  r12:0000 r13:EFFE r14:0000 r15:FD1C
   pc:07C0 fault_addr:0000 [S:0 Z:0] Mode:kernel
CLOSING: Invalid instruction.
```
Le pointeur vers le gestionnaire du syscall 1 a bien été réécrit à la valeur 0x7C0. Il suffit donc de charger du code à cette adresse (accessible dans la zone [0000-07FF] - Firmware) pour exécuter du code en mode kernel.

## <span id="page-15-0"></span>**Exploitation du noyau**

Le code permettant d'exploiter le bug est le suivant :

```
start:
    0000 20 f0 movhi r0, 0xf0 ; 
    0002 10 00 movlo r0, 0x0 ; r0 = 0xf000
    0004 c8 03 syscall 0x3 ; write 0x7C0 at 0xf000
   0006 c8 01 syscall 0x1 ; call 0xf000[syscallnum-1]=0x7c0
    0008 ff ff str r15, [ r15 + r15]; 
    ...
   07c0 2d fc movhi r13, 0xfc
    07c2 1d 00 movlo r13, 0x0 ; r13 = 0xfc00 (print char hw reg)
   07c4 2a 00 movhi r10, 0x0
   07c6  1a  01  movlo  r10,  0x1  ;  r10 = 0x1
   07c8 2e f0 movhi r14, 0xf0
   07ca  1e 00  movlo r14, 0x0  ; r14 = 0xf000 (secret memory addr)
```
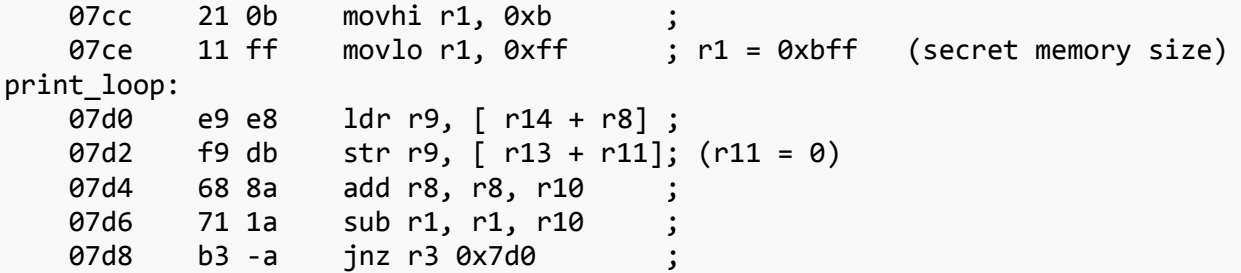

Les instructions du "shellcode kernel" ont été copié-collées à partir du code du syscall "print" : chaque octet est écrit à l'adresse 0xfc00 qui correspond à un registre "matériel" d'affichage de caractères sur le "port série" du microcontrôleur.

En envoyant ce code au serveur, on reçoit le contenu de la zone mémoire [F000-FBFF] :

```
./10_upload2.py exploit
:: Serial port connected.
:: Uploading firmware...
done.
System reset.
...
Exception occurred at 07D0: Memory access violation.
   r0:07C0 r1:F3FF r2:0100 r3:00C0
   r4:0700 r5:0000 r6:0000 r7:0000
   r8:1800 r9:0000 r10:0001 r11:0000
  r12:0000 r13:FC00 r14:F000 r15:FD1C
   pc:07D0 fault_addr:0800 [S:1 Z:0] Mode:kernel
CLOSING: Memory access violation.
Response written to result 5d7c5d7cedd1595e231da8ba07827f12.bin
$ strings result_5d7c5d7cedd1595e231da8ba07827f12.bin
...
  WOW
   SUCH EXPLOIT
    VERY CHALLENGING
   SO OPERATIONAL
  MUCH WIN
<66a65dc050ec0c84cf1dd5b3bbb75c8c@challenge.sstic.org>
```
On obtient l'adresse de validation du challenge, ainsi qu'un Shiba Inu en ascii art :-)

# <span id="page-16-0"></span>**Conclusion**

Merci à Guillaume pour ce challenge de qualité !

# <span id="page-17-0"></span>**Sources**

# <span id="page-17-1"></span>**01\_extract\_badbios.py**

```
#!/usr/bin/env python
import struct
data=open("usbtrace","rb").read()
usbtrace=""
for l in data.splitlines():
     if l.find("=") == -1:
         continue
    usbtrace += 1[1.find("=")+1:].\ntext{replace(" " ","").decode("hex")}open("usbtrace.bin","wb").write(usbtrace)
wrte = ""
0 = 0while True:
    o = usbtrace.find("WRTE", o)
     if o == -1:
         break
    l = struct.\text{unpack}("< l", \text{usbitrace[0+12:0+16])[0]wrte += usbtrace[0+24:0+24+1] o += 24+l
open("wrte.bin","wb").write(wrte)
o = \thetabadbios = ""
while True:
    o = wrte.find("DATA", o) if o == -1:
         break
    l = struct.unpack("< l", write[o+4: o+8])[0]badbios += wrte[0+8:0+8+1]0 += 8 + 1open("badbios.bin","wb").write(badbios)
```
#### <span id="page-17-2"></span>**02\_dump\_badbios2.sh**

```
#!/usr/bin/gdb -x
```

```
file badbios.bin
break * 0x0102C0
commands
dump binary memory badbios2.bin 0x400000 0x400000+0x3000
append binary memory badbios2.bin 0x500000 0x500000+0x11000
quit
```
# <span id="page-18-0"></span>**03\_fix\_badbios2\_pheader.py**

*#!/usr/bin/env python* import os import struct fd = os.open("badbios2.bin", os.O\_RDWR) *#http://downloads.openwatcom.org/ftp/devel/docs/elf-64-gen.pdf #typedef struct #{ #unsigned char e\_ident[16]; /\* ELF identification \*/ #Elf64\_Half e\_type; /\* Object file type \*/ #Elf64\_Half e\_machine; /\* Machine type \*/ #Elf64\_Word e\_version; /\* Object file version \*/ #Elf64\_Addr e\_entry; /\* Entry point address \*/ #Elf64\_Off e\_phoff; /\* Program header offset \*/ #Elf64\_Off e\_shoff; /\* Section header offset \*/ #Elf64\_Word e\_flags; /\* Processor-specific flags \*/ #Elf64\_Half e\_ehsize; /\* ELF header size \*/ #Elf64\_Half e\_phentsize; /\* Size of program header entry \*/ #Elf64\_Half e\_phnum; /\* Number of program header entries \*/ #Elf64\_Half e\_shentsize; /\* Size of section header entry \*/ #Elf64\_Half e\_shnum; /\* Number of section header entries \*/ #Elf64\_Half e\_shstrndx; /\* Section name string table index \*/ #} Elf64\_Ehdr; #set e\_shoff=0* os.lseek(fd, 0x28, os.SEEK\_SET) os.write(fd, struct.pack(" $Q''$ ,  $\theta x \theta$ )) *#set e\_shentsize=0, e\_shnum=0, e\_shstrndx=0* os.lseek(fd, 0x3A, os.SEEK\_SET) os.write(fd, struct.pack("<HHH", 0x0, 0x0, 0x0)) *#typedef struct #{ #Elf64\_Word p\_type; /\* Type of segment \*/ #Elf64\_Word p\_flags; /\* Segment attributes \*/ #Elf64\_Off p\_offset; /\* Offset in file \*/ #Elf64\_Addr p\_vaddr; /\* Virtual address in memory \*/ #Elf64\_Addr p\_paddr; /\* Reserved \*/ #Elf64\_Xword p\_filesz; /\* Size of segment in file \*/ #Elf64\_Xword p\_memsz; /\* Size of segment in memory \*/ #Elf64\_Xword p\_align; /\* Alignment of segment \*/ #} Elf64\_Phdr;* **def** Elf64\_Phdr(a,b,c,d,e,f,g,h):

**return** struct.pack("<LLQQQQQQ", a,b,c,d,e,f,g,h)

```
#Start of program headers: 64 (bytes into file)
os.lseek(fd, 64, os.SEEK_SET)
os.write(fd, Elf64_Phdr(1, 0x5, 0x0, 0x400000, 0x0, 0x3000, 0x3000, 0x10000) +
             Elf64_Phdr(1, 0x6, 0x3000, 0x500000, 0x0, 0x11000, 0x11000, 
0x10000))
os.close(fd)
```
<span id="page-19-0"></span>**04\_decrypt\_vm\_memory.py**

*#!/usr/bin/env python*

from chacha import ChaCha

```
key="0BADB1050BADB1050BADB1050BADB105".decode("hex")
iv="0000000000000000".decode("hex")
```
 $cc8 = ChaCha(key, iv)$ 

```
datain = open("badbios.bin", "rb").read()[0x10b0:0x10b0+0x10000]
dataout = cc8.decrypt(datain)
```

```
open("decrypted_vm_memory.bin","wb").write(dataout)
if dataout.find("Trying") != -1:
    print "ok"
```
## <span id="page-19-1"></span>**05\_badbios.h**

```
#define uint8_t __int8
#define uint32_t __int32
#define uint64_t __int64
typedef struct
{
    uint8 t tau[0x10];
     uint8_t kstuff[0x20];
     uint32_t iv[4];
} chacha_state;
typedef struct
{
    uint64 t field0;
     uint64_t pagenum_in_encrypted_ram;
     uint64_t some_flag;//init to 2
} page_table_entry;//sizeof=0x18 
typedef struct
{
     uint32_t flags;
    uint32 t error code;
     uint64_t field_unk;
```

```
 chacha_state chacha_ctx;//+0x10
 //+0x50
 uint8_t* mmaped_encrypted_ram;//sizeof=0x10000
 //+0x58
 page_table_entry page_table[0x20];//0x20*0x18=0x300
 //+0x358
 uint8_t* decrypted_ram_view;//size=0x1000 => 0x0000007fb7fed000
 //+0x360
```

```
 void* instruction_handlers[0x1F];//31 instructions
```

```
 //+0x458
```
} badbios\_context;

# <span id="page-20-0"></span>**06\_dump\_vm\_context.sh**

*#!/usr/bin/gdb -x*

```
file badbios2.bin
break * 0x04000D4
commands
dump binary memory vm context struct.bin $x0 $x0+0x458
quit
end
run
```
## <span id="page-20-1"></span>**07\_rename\_vm\_handlers\_ida.py**

import struct

```
h = open("vm context struct.bin","rb").read()[0x360:]
```

```
for i in xrange(0,len(h)-8,8):
   x = struct.unpack("Q", h[i:i+8])[0]name ="instr_%02x" % (i/8)print "%d => %x" % (i/8, x) MakeName(x, name)
```
#### <span id="page-20-2"></span>**08\_vm\_disas.py**

```
#!/usr/bin/env python
```
import struct

```
OPCODES={
     0x1: "mov",
     0x2: "mov w[reg]",
     0x4: "mov b[reg]",
    0x7: "mov_mem",
    0x8: "jmp",
```

```
 0xa: "xor",
     0xb: "or",
     0xc: "and",
     0xd: "lsl",
     0xe: "lsr",
     0x12: "add",
     0x13: "cmp",
     0x16: "inc",
     0x17: "dec",
     0x1C: "exit",
     0x1d: "syscall",
     0x1E: "lfsr"
}
LABELS = \{ 0xCA: "convert_hexa",
     0x106: "wut",
     0x108: "wut1",
     0x12C: "wut2",
    0x194: "decrypt loop",
     0x1F6: "decrypt_loop2",
     0x204: "end_decrypt_loop",
     0x226: "check_padding",
     0x2da: "bad_padding",
    0x2b4: "bad key format",
    0x2b2: "exit"
}
def disass():
     data = open("decrypted_vm_memory.bin", "rb").read()
    pc = 0 \times 40 while pc < 0x32A:
     #while pc < 0x234:
        opcode = ord(data[pc]) assert (opcode < 0x1F), "invalid opcode %x" % opcode
        pc1 = pcif opcode \leq 8:
            sz = 4op2 = struct.unpack("<L", data[pc:pc+4])[0]
            pc += 4 else:
            op2 = struct.unpack("<H", data[pc:pc+2])[0]
            pc += 2comment = ""
```

```
r1 = (op2 \gg 8) & QxFr2 = (op2 \gg 12) & \theta xFif opcode == 0x0:
    comment = "mov r\%d, 0x\%x" % (r1, r2 << 16)
elif opcode == 0x1:
    val = (op2 \gg 12) comment = "or r%d, 0x%04x" % (r1, val)
     if val >= 0x326:
         s = data[val:data.find("\x00",val)].split("\n")[0]
        comment += " %s" % (s)
elif opcode == 0x^2:
    off = (op2 \gg 16) if r2 == 0:#hax, read mapped register
        comment = "mov r%d, r%d" % (r1, (off/4)+1) else:
         comment = "mov r%d, w[r\%d + \theta x\%x]" % (r1, r2, off)
elif opcode == 0x4:
    comment = "mov r\%d, byte[r\%d]" % (r1, r2)
elif opcode == 0x7:
    off = (op2 \gg 16)comment = "mov b[r\%d + \theta x\%x], r\%d" % (r2, off, r1)elif opcode == 0x8:
    dst = op2 \rightarrow 16c1 = (op2 \gg 9) & 7
    c2 = (op2 \gg 0xD) & 3
    cond = "%d %d" % (c1, c2)
    comment = \frac{8}{5} %s" % (cond, LABELS.get(dst, \frac{804X}{8} % dst))
elif opcode == 0x1E:
     comment = "lfsr r%d, r%d" % (r1, r2)
elif opcode == \thetaxA:
    comment = "xor r\%d, r\%d" \% (r1, r2)
elif opcode == \theta \times B:
    comment = "or r\%d, r\%d" \% (r1, r2)
elif opcode == \thetaxC:
    comment = "and r\%d, r\%d" \% (r1, r2)
elif opcode == 0xD:
    comment = "lsl r%d, r%d" % (r1, r2)elif opcode == 0xE:
    comment = "1sr r\%d, r\%d" % (r1, r2)
elif opcode == 0x12:
    comment = "add r\%d, r\%d" \% (r1, r2)
elif opcode == 0x13:
    comment = "cmp r\%d, r\%d" \% (r1, r2)
elif opcode == 0x16:
    comment = "inc r\%d" \% r1
elif opcode == 0x17:
    comment = "dec r\%d" % r1
```

```
 if LABELS.has_key(pc1):
            print "%s:" % LABELS[pc1]
       print "\t0x%04x : %s %08x %s" % (pc1, OPCODES.get(opcode, "op_%02X
" % opcode).ljust(10), op2, comment)
```

```
disass()
```

```
09_lfsr.py
```

```
#!/usr/bin/env python
import struct
def bit(r, b): return (r >> b) & 1
def push_bit_right(r, b):
     return (r >> 1) | (b << 63)
def push_bit_left(r, b):
     return ((r << 1) | b) & 0xffffffffffffffff
#lfsr taps
#0xb000000000000001 => #0b10110000000000000000000000000000
def step(state):
    r9 = bit(state, 63) ^ bit(state, 61) ^ bit(state, 60) ^ bit(state, 0)return push bit right(state, r9)
#inverse lfsr
def rstep(state):
    r9 = bit(state, 62) \land bit(state, 60) \land bit(state, 59) \land bit(state, 63)
    return push bit left(state, r9)
def decrypt_payload(buf, key):
    res = " " if type(key) == str:
        state = struct.unpack("<Q'', key.decode("hex"))[0]
     else:
         state = key
     for i in xrange(len(payload)):
        output byte = 0x0current bit_pos = 8
        while current bit pos > 0:
             state = step(state)
             current_bit_pos -= 1
            output_byte = ((state & 1) << current\_bit\_pos) res += chr(ord(payload[i]) ^ output_byte)
```

```
 return res
def binary_reverse64(num):
    z = bin(num)[2:]z = z.rjust(64, "0") return int(''.join(reversed(z)), 2)
if name == "main ":
     payload = open("decrypted_vm_memory.bin", "rb").read()[0x8000:0x8000+0x2000]
    target output = payload[-8:]state = binary reverse64(struct.unpack(">Q", target output)[0])
     print "Target end state: 0x%x" % state
     for i in xrange((0x2000-8) * 8 + 1):
         state = rstep(state)
     print "Initial LFSR state = 0x%x " % state
    print "Key => \%s" % struct.pack("<Q'', state).encode("hex").upper()
     res = decrypt_payload(payload, state)
     assert res[-8:] == "\x00"*8
     print "Writing decrypted payload to payload.zip"
     open("payload.zip","wb").write(res)
```
# <span id="page-24-0"></span>**10\_upload2.py**

# *#!/usr/bin/env python* import hashlib, socket, select, sys hex = **lambda** data: " ".join("%02X" % ord(i) **for** i in data) ascii = **lambda** data: "".join(c **if** 31 < ord(c) < 127 **else** "." **for** c in data) **def** hexdump(d): **for** i in xrange(0,len(d),16): data =  $d[i:i+16]$ print "%08X | %s | %s" % (i, hex(data).ljust(47), ascii(data)) **def** bintohex(data): res =  $""$ for i in  $x$ range $(0, len(data), 16)$ :  $d = data[i:i+16]$  $line = "802X" % len(d)$  line += "%04X" % i line += "00" line += d.encode("hex") csum =  $(sum(map(ord, line-decode("hex"))) ^ 0xFF) + 1$ line  $+=$  "%02X" % (csum & 0xFF) res += ":" + line.upper() + " $x0A$ " res += ":00000001FF"

```
 return res
```

```
def upload(data):
    input = bintohex(data) s = socket.socket(socket.AF_INET, socket.SOCK_STREAM)
     s.connect(('178.33.105.197', 10101))
     print ":: Serial port connected."
     print ":: Uploading firmware... "
     s.send(input)
     print "done."
    resp = b' while True:
        ready, \Box = select.select([s], [], [], 10)
         if ready:
             try:
                data = s.recv(32) except:
                 break
             if not data:
                 break
             resp += data
         else:
             break
     s.close()
    outputfilename = "result %s.bin" % hashlib.md5(input).hexdigest()
     open(outputfilename,"wb").write(resp)
     #hexdump(resp)
     print resp
     print "Response written to %s" % outputfilename
if name == "main ":
    if len(sys.argv) != 2:
         print "Usage: %s fw.bin|hex string"
        exit(0)arg = sys.argv[1] if arg.endswith(".bin"): 
        data = open(arg, 'rb').read()
     elif arg == "exploit":
         data = "20F01000C803C801FFFF".decode("hex")
        data = datau,just(0x7C0) data += """2d fc 1D 00
         2A 00 1A 01
         2E F0 1E 00
         21 0B 11 FF
         E9 E8
         F9 DB
```

```
 68 8A
     71 1A
     B3 F6""".replace(" ","").replace("\n", "").decode("hex")
     open("mcu_exploit.bin","wb").write(data)
     #exit(0)
 else:
     data = sys.argv[1].replace(" ","").decode("hex")
 upload(data)
```
# <span id="page-26-0"></span>**11\_mcu\_disas.py**

```
#!/usr/bin/env python
import struct
import sys
LABELS_f w = \{ 0x54: "init_rc4",
     0x9C: "rc4_decrypt",
     0xd8: "syscall1_halt",
     0xdc: "print",
     0xe0: "syscall_numcycles",
     0xe4: "load_word",
    0xf8: "replace string"
}
LABELS kernel = {} 0xb0: "load_word",
    0xC4: "store word",
     0xe6: "kernel_print",
     0x126: "data"
}
def disas(filename, base=0, labels={}):
     data = open(filename, "rb").read()
    regs = \{\} for i in xrange(0, len(data), 2):
        byte1 = ord(data[i])byte2 = ord(data[i+1])op = byte1 \rightarrow 4
        reg = byte1 & 0xfop2 = byte2 \gg 4op3 = byte2 & 0xfcomment = "" if op == 2:
            desc = "movhi r\%d, 0x\%x" % (reg, byte2)
            regs[reg] = (res, get(reg, 0) & 0xFF] | byte2 << 8
        elif op == 1:
            regs[reg] = (res, \theta) & OxFF00 | byte2
            desc = "movlo r\%d, 0x\%x" % (reg, byte2)
            comment = \text{"r%d} = 0 \times \text{×x" % (reg, regs[reg])}
```

```
 elif op == 3:
             desc = "eor r%d, r%d, r%d" % (reg, op2, op3)
        elif op == 4:
            desc = "or r\%d, r\%d, r\%d" \% (reg, op2, op3)
        elif op == 5:
            desc = "and r\%d, r\%d, r\%d" \% (reg, op2, op3)
         elif op == 6:
             desc = "add r%d, r%d, r%d" % (reg, op2, op3)
         elif op == 7:
             desc = "sub r%d, r%d, r%d" % (reg, op2, op3)
        elif op == 8:
            desc = "mul r%d, r%d, r%d" % (reg, op2, op3)
        elif op == 0x9:
            desc = "div r\%d, r\%d, r\%d" \% (reg, op2, op3)
        elif op == 0xe:
            desc = "ldr r\%d, \lceil r\%d + r\%d \rceil" % (reg, op2, op3)
        elif op == 0xf:desc = "str r%d, [ r\%d + r\%d ]" % (reg, op2, op3)elif byte1 == 0xc0:
            dest = byte2 + i + 2 comment = labels.get(dest, "")
            if comment.find("print") != -1:
                comment += " => " + data[regs[0]-base:regs[0]-base+regs[1]]
            desc = "call 0x\ x" % dest
        elif op == 0xa:
            dest = byte2 + i + 2desc = "iz r%d 0x%x" % (reg, dest)
        elif byte1 == 0xC1:
            dest = byte2 + i + 2 comment = labels.get(dest, "")
            desc = "jxx 0x%x" % destelif op == 0xB:
            byte2 = struct.unpack("<br/>b", struct.pack("<br/>sB", byte2))[0]
            dest = (byte2 + i + 2) comment = labels.get(dest, "")
            desc = "jnz r\%d \thetax\%x" \% (reg, dest)
        elif byte1 == 0xC8:
            desc = "syscal 0x%x" % (byte2)elif op == 0xD:
            desc = "jmp r\%d" % (byte2)
         else:
            desc = \frac{92x}{802x} % (byte1, byte2)
         if labels.has_key(i):
             print "%s:" % labels[i]
        print "\t%04x %02x %02x %s" % (i, byte1, byte2, desc.ljust(20) +
"; " + comment)
if "fw" in sys.argv:
     disas("fw.bin", labels=LABELS_fw)
elif "kernel" in sys.argv:
```

```
 disas("kernel_FD00.bin", 0xFD00, LABELS_kernel)
else:
    disas(sys.argv[1], \{\})
```
#### <span id="page-28-0"></span>**12\_rc4.py**

```
#!/usr/bin/env python
```

```
from Crypto.Cipher import ARC4
hex = lambda data: " ".join("%02X" % ord(i) for i in data)
ascii = lambda data: "".join(c if 31 < ord(c) < 127 else "." for c in data)
def hexdump(d):
     for i in xrange(0,len(d),16):
        data = d[i:i+16]print "%08X | %s | %s" % (i, hex(data).ljust(47), ascii(data))
data = open("fw/bin", "rb").read()key = data[0x17c:0x17c+0xF]#print key
blob = data[0x1b2:0x1b2+0x29]dec = ARC4.new(key).encrypt(blob)
print dec
chacha.py
"""
    chacha.py
    An implementation of ChaCha in about 130 operative lines 
    of 100% pure Python code.
```

```
 Copyright (c) 2009-2011 by Larry Bugbee, Kent, WA
 ALL RIGHTS RESERVED.
```

```
 chacha.py IS EXPERIMENTAL SOFTWARE FOR EDUCATIONAL
 PURPOSES ONLY. IT IS MADE AVAILABLE "AS-IS" WITHOUT 
 WARRANTY OR GUARANTEE OF ANY KIND. USE SIGNIFIES 
 ACCEPTANCE OF ALL RISK.
```

```
 To make your learning and experimentation less cumbersome, 
 chacha.py is free for any use.
```
 *This implementation is intended for Python 2.x.*

```
 Larry Bugbee
    May 2009 (Salsa20)
    August 2009 (ChaCha)
    rev June 2010
    rev March 2011 - tweaked _quarterround() to get 20-30% speed gain
"""
```

```
import struct
try:
    import psyco # a specializing [runtime] compiler
    have_psyco = True # for 32-bit architectures
    print 'psyco enabled'
except:
   have p<sub>svco</sub> = False
```
**class** ChaCha(object):

*"""*

 *ChaCha is an improved variant of Salsa20.*

 *Salsa20 was submitted to eSTREAM, an EU stream cipher competition. Salsa20 was originally defined to be 20 rounds. Reduced round versions, Salsa20/8 (8 rounds) and Salsa20/12 (12 rounds), were later submitted. Salsa20/12 was chosen as one of the winners and 12 rounds was deemed the "right blend" of security and efficiency. Salsa20 is about 3x-4x faster than AES-128.*

*#-----------------------------------------------------------------------*

 *Both ChaCha and Salsa20 accept a 128-bit or a 256-bit key and a 64-bit IV to set up an initial 64-byte state. For each 64-bytes of data, the state gets scrambled and XORed with the previous state. This new state is then XORed*  with the input data to produce the output. Both being  *stream ciphers, their encryption and decryption functions are identical.* 

 *While Salsa20's diffusion properties are very good, some claimed the IV/keystream correlation was too strong for comfort. To satisfy, another variant called XSalsa20 implements a 128-bit IV. For the record, EU eSTREAM team did select Salsa20/12 as a solid cipher providing 128-bit security.* 

 *ChaCha is a minor tweak of Salsa20 that significantly improves its diffusion per round. ChaCha is more secure than Salsa20 and 8 rounds of ChaCha, aka ChaCha8, provides 128-bit security. (FWIW, I have not seen any calls for a 128-bit IV version of ChaCha or XChaCha.)* 

 *Another benefit is that ChaCha8 is about 5-8% faster than Salsa20/8 on most 32- and 64-bit PPC and Intel processors. SIMD machines should see even more improvement.* 

 *Sample usage: from chacha import ChaCha*

 *cc8 = ChaCha(key, iv) ciphertext = cc8.encrypt(plaintext)*

```
 cc8 = ChaCha(key, iv)
          plaintext = cc8.decrypt(ciphertext)
        Remember, the purpose of this program is educational; it 
        is NOT a secure implementation nor is a pure Python version 
        going to be fast. Encrypting large data will be less than 
        satisfying. Also, no effort is made to protect the key or 
        wipe critical memory after use. 
        Note that psyco, a specializing compiler somewhat akin to 
        a JIT, can provide a 2x+ performance improvement over 
        vanilla Python 32-bit architectures. A 64-bit version of 
        psyco does not exist. See http://psyco.sourceforge.net
        For more information about Daniel Bernstein's ChaCha 
        algorithm, please see http://cr.yp.to/chacha.html
        All we need now is a keystream AND authentication in the 
        same pass. 
        Larry Bugbee
        May 2009 (Salsa20)
        August 2009 (ChaCha)
        rev June 2010
     """
    TAU = ( 0x61707865, 0x3120646e, 0x79622d36, 0x6b206574 )
    SIGMA = ( 0x61707865, 0x3320646e, 0x79622d32, 0x6b206574 )
    ROUNDS = 8 # ...10, 12, 20?
   # - - - - - - - - - - - def __init__(self, key, iv, rounds=ROUNDS):
         """ Both key and iv are byte strings. The key must be 
            exactly 16 or 32 bytes, 128 or 256 bits respectively. 
            The iv must be exactly 8 bytes (64 bits) and MUST 
            never be reused with the same key.
            The default number of rounds is 8.
            If you have several encryptions/decryptions that use 
            the same key, you may reuse the same instance and 
            simply call iv_setup() to set the new iv. The previous 
         key and the new iv will establish a new state.
 """
       self. key setup(key)
       self.iv setup(iv)
        self.rounds = rounds
 # - - - - - - - - - - - - - - - - - - - - - - - - - - - - - - - -
```

```
 def _key_setup(self, key):
         """ key is converted to a list of 4-byte unsigned integers
             (32 bits).
            Calling this routine with a key value effectively resets
            the context/instance. Be sure to set the iv as well.
 """
        if len(key) not in [16, 32]:
             raise Exception('key must be either 16 or 32 bytes')
       key_state = [0]^*16 if len(key) == 16:
            k = list(struct.unpack('~4I', key))key\_state[0] = self.TAU[0]key_state[1] = self.TAU[1]
            key state[2] = self.TAU[2]
            key\_state[3] = self.TAU[3]key\_state[4] = k[0]key\_state[5] = k[1]key\_state[6] = k[2]key\_state[7] = k[3]key\_state[8] = k[0]key state[9] = k[1]key\_state[10] = k[2]key\_state[11] = k[3] # 12 and 13 are reserved for the counter
            # 14 and 15 are reserved for the IV
        elif len(key) == 32:
            k = list(struct.unpack(' < 8I', key))key\_state[0] = self.SIGMA[0]key state[1] = self.SIGMA[1]
             key_state[2] = self.SIGMA[2]
             key_state[3] = self.SIGMA[3]
           key\_state[4] = k[0]key state[5] = k[1]key\_state[6] = k[2]key\_state[7] = k[3]key state[8] = k[4]key\_state[9] = k[5]key\_state[10] = k[6]key state[11] = k[7] # 12 and 13 are reserved for the counter
            # 14 and 15 are reserved for the IV
        self.key_state = key_state
 # - - - - - - - - - - - - - - - - - - - - - - - - - - - - - - - -
   def iv setup(self, iv):
         """ self.state and other working structures are lists of
            4-byte unsigned integers (32 bits).
            The iv is not a secret but it should never be reused 
            with the same key value. Use date, time or some other
```

```
 counter to be sure the iv is different each time, and
             be sure to communicate the IV to the receiving party.
             Prepending 8 bytes of iv to the ciphertext is the usual
             way to do this.
             Just as setting a new key value effectively resets the
             context, setting the iv also resets the context with
             the last key value entered.
         """
         if len(iv) != 8:
             raise Exception('iv must be 8 bytes')
        v = list(struct.unpack('21', iv))iv_{\text{.}}state = self_{\text{.}}key_{\text{.}}state[:]iv state[12] = 0iv state[13] = 0iv_{\text{state}}[14] = v[0]iv state[15] = v[1] self.state = iv_state
         self.lastblock_sz = 64 # init flag - unsafe to continue
                                     # processing if not 64
 # - - - - - - - - - - - - - - - - - - - - - - - - - - - - - - - -
    def encrypt(self, datain):
         """ Encrypt a chunk of data. datain and the returned value 
             are byte strings.
             If large data is submitted to this routine in chunks,
             the chunk size MUST be an exact multiple of 64 bytes.
             Only the final chunk may be less than an even multiple.
             (This function does not "save" any uneven, left-over 
             data for concatenation to the front of the next chunk.)
             The amount of available memory imposes a poorly defined
             limit on the amount of data this routine can process.
             Typically 10's and 100's of KB are available but then,
             perhaps not. This routine is intended for educational 
             purposes so application developers should take heed.
 """
         if self.lastblock_sz != 64:
             raise Exception('last chunk size not a multiple of 64 bytes')
        dataout = [] while datain:
             # generate 64 bytes of cipher stream
            stream = self. chacha scramble();
             # XOR the stream onto the next 64 bytes of data
            dataout.append(self._xor(stream, datain))
            if len(datain) \leq 64:
                 self.lastblock_sz = len(datain)
                 return ''.join(dataout)
             # increment the iv. In this case we increment words
             # 12 and 13 in little endian order. This will work 
             # nicely for data up to 2^70 bytes (1,099,511,627,776GB)
```

```
 # in length. After that it is the user's responsibility 
            # to generate a new nonce/iv.
           self. state[12] = (self. state[12] + 1) & 0 \times fffffffff if self.state[12] == 0: # if overflow in state[12]
 self.state[13] += 1 # carry to state[13]
                # not to exceed 2^70 x 2^64 = 2^134 data size ??? <<<<
            # get ready for the next iteration
           datain = datain[64:] # should never get here
        raise Exception('Huh?')
   decrypt = encrypt # - - - - - - - - - - - - - - - - - - - - - - - - - - - - - - - -
    def _chacha_scramble(self): # 64 bytes in
        """ self.state and other working strucures are lists of
            4-byte unsigned integers (32 bits).
        output must be converted to bytestring before return.
 """
        x = self.state[:] # makes a copy
        for i in xrange(0, self.rounds, 2):
            # two rounds per iteration
           self._quarterround(x, 0, 4, 8, 12)self. quarterround(x, 1, 5, 9, 13)self. quarterround(x, 2, 6, 10, 14)self. quarterround(x, 3, 7, 11, 15)self. quarterround(x, 0, 5, 10, 15)self._quarterround(x, 1, 6, 11, 12)self. quarterround(x, 2, 7, 8, 13)self. quarterround(x, 3, 4, 9, 14) for i in xrange(16):
           x[i] = (x[i] + self.state[i]) & 0xfffffffff
        output = struct.pack('<16I',
                           x[ 0], x[ 1], x[ 2], x[ 3],x[ 4], x[ 5], x[ 6], x[ 7], x[ 8], x[ 9], x[10], x[11],
                            x[12], x[13], x[14], x[15])
        return output # 64 bytes out
 # - - - - - - - - - - - - - - - - - - - - - - - - - - - - - - - -
     '''
    # as per definition - deprecated
    def _quarterround(self, x, a, b, c, d):
        x[a] = (x[a] + x[b]) & 0xFFFFFFFF
        x[d] = self._rotate((x[d]^x[a]), 16)
        x[c] = (x[c] + x[d]) & 0xFFFFFFFF
        x[b] = self._rotate((x[b]^x[c]), 12)
```

```
 x[a] = (x[a] + x[b]) & 0xFFFFFFFF
        x[d] = self._rotate((x[d]^x[a]), 8)
        x[c] = (x[c] + x[d]) & 0xFFFFFFFF
       x[b] = self. rotate((x[b]^x[c]), 7) def _rotate(self, v, n): # aka ROTL32
        return ((v << n) & 0xFFFFFFFF) | (v >> (32 - n))
 '''
    # surprisingly, the following tweaks/accelerations provide 
    # about a 20-40% gain
    def _quarterround(self, x, a, b, c, d):
       xa = x[a]xb = x[b]xc = x[c]xd = x[d] xa = (xa + xb) & 0xFFFFFFFF
       tmp = xd ^ \wedge xa xd = ((tmp << 16) & 0xFFFFFFFF) | (tmp >> 16) # 16=32-16
       xc = (xc + xd) & ØxFFFFFFFFtmp = xb ^ xc xb = ((tmp << 12) & 0xFFFFFFFF) | (tmp >> 20) # 20=32-12
       xa = (xa + xb) & \thetaxFFFFFFFFF
       tmp = xd ^ \wedge xa xd = ((tmp << 8) & 0xFFFFFFFF) | (tmp >> 24) # 24=32-8
       xc = (xc + xd) & ØxFFFFFFFFFtmp = xb ^ xc xb = ((tmp << 7) & 0xFFFFFFFF) | (tmp >> 25) # 25=32-7
       x[a] = xax[b] = xbx[c] = xcx[d] = xd def _xor(self, stream, datain):
       dataout = [] for i in xrange(min(len(stream), len(datain))):
           dataout.append(chr(ord(stream[i])^ord(datain[i])))
        return ''.join(dataout)
 # - - - - - - - - - - - - - - - - - - - - - - - - - - - - - - - -
    if have_psyco:
        # if you psyco encrypt() and _chacha_scramble() you
        # should get a 2.4x speedup over vanilla Python 2.5. 
        # The other functions seem to offer only negligible 
        # improvement. YMMV.
         _key_setup = psyco.proxy(_key_setup) # small impact
        iv_setup = psyco.proxy(iv_setup) # small impact
```

```
 encrypt = psyco.proxy(encrypt) # 18-32%
 _chacha_scramble = psyco.proxy(_chacha_scramble) # big help, 2x
 _quarterround = psyco.proxy(_quarterround) # ???
# _rotate = psyco.proxy(_rotate) # minor impact
 _xor = psyco.proxy(_xor) # very small impact
       pass
#-----------------------------------------------------------------------
```

```
#-----------------------------------------------------------------------
#-----------------------------------------------------------------------
```
# <span id="page-35-0"></span>**upload.py**

```
#!/usr/bin/env python
```

```
import socket, select
#
# Microcontroller architecture appears to be undocumented.
# No disassembler is available.
#
# The datasheet only gives us the following information:
#
# == MEMORY MAP ==
#
# [0000-07FF] - Firmware \
# [0800-0FFF] - Unmapped | User
# [1000-F7FF] - RAM /
# [F000-FBFF] - Secret memory area \
# [FC00-FCFF] - HW Registers | Privileged
# [FD00-FFFF] - ROM (kernel) /
#
FIRMWARE = "fw.hex"
print("---------------------------------------------")
print("----- Microcontroller firmware uploader -----")
print("---------------------------------------------")
print()
s = socket.socket(socket.AF_INET, socket.SOCK_STREAM)
s.connect(('178.33.105.197', 10101))
print(":: Serial port connected.")
print(":: Uploading firmware... ", end='')
[ s.send(line) for line in open(FIRMWARE, 'rb') ]
print("done.")
print()
resp = b'while True:
```

```
ready, _{-}, _{-} = select.select([s], [], [], 10)
     if ready:
         try:
            data = s.rev(32) except:
             break
         if not data:
             break
         resp += data
     else:
         break
print(resp.decode("utf-8"))
s.close()
```